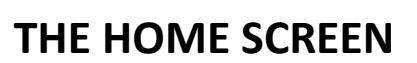

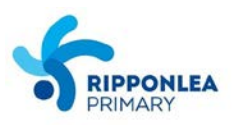

Once you have successfully logged in to Compass, the Home Screen will appear. This provides you with relevant alerts that require your action or attention e.g. unexplained absences and student report availability, a News Feed and quick access to your child's profile.

Compass

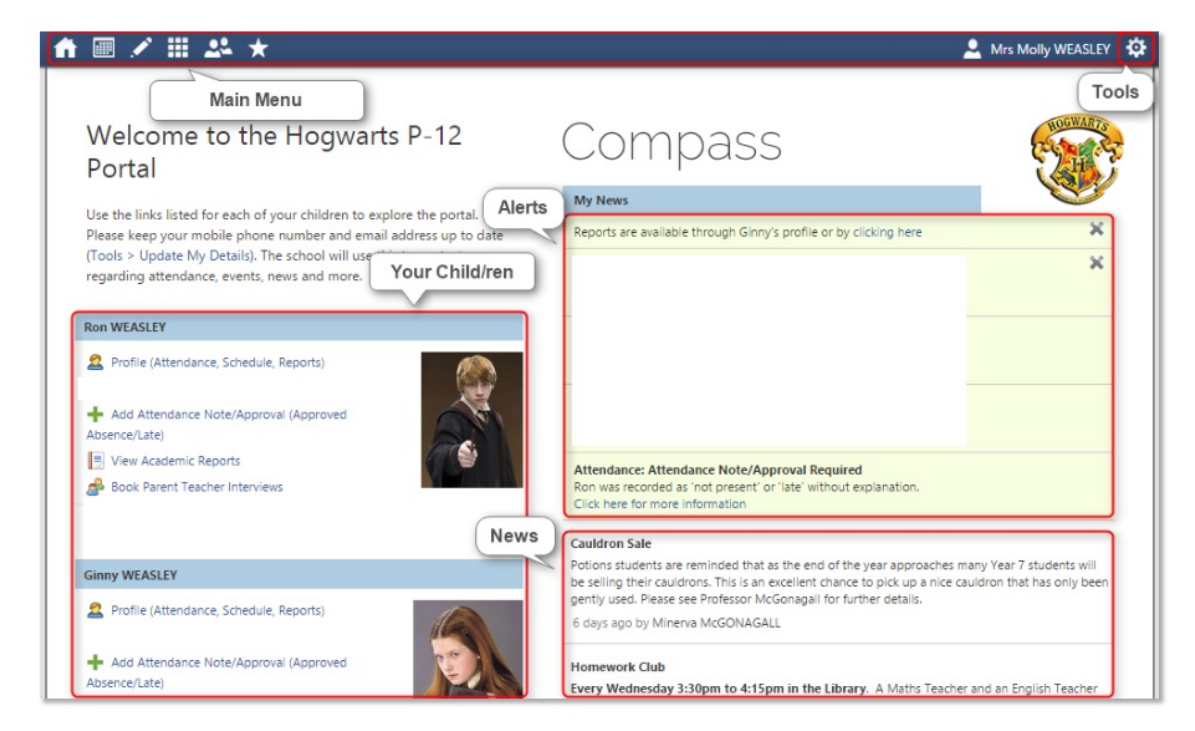

The **MAIN MENU** allows you to access other Compass and school resources.

The **TOOLS MENU** (cog icon) allows you to update your contact details and change your password.

**ALERTS** are custom notifications for items that require your action or attention. These may include *outstanding absences or late arrivals* that require a note or approval, *semester reports* that are available to download, *Parent/Teacher conferences* that are available for booking and more.

The **YOUR CHILD/REN** section provides you with a quick summary of available options, and highlights a summary of upcoming and overdue tasks. To access more information click on the relevant quick link or select 'Profile' to access detailed information about your child. Options here may include: your child/ren's *profile page*, *email* functionality, *attendance pages* customised for your children where notes/approvals can be entered, *academic reports* for your child/ren and more.

The **NEWS** section provides you with recent school news items and information relevant to parents (newsletters, details of upcoming events and so on).